## Using the Memory Option

## **Mode of Operation**

The logger keeps time whenever its battery is in place. When the logger is powered from the meter, it records data into any of its banks of memory that are activated by its configuration. When a bank is full (just over one million samples), the logger starts overwriting that bank from the beginning. The logger can be downloaded at any time. If power is removed, the logger will retain its full record as long as it has battery power. When power is restored to the meter after a period when it was not powered and thus not recording, the logger will update its memory, writing a null value into each memory location where data would have been recorded if the meter had been powered. This process takes about ten seconds for every hour the meter was un-powered, or four minutes for every day. Normal recording will commence when this process is complete.

## **Using the Software**

**Note that you can install and try the software at no charge, ahead of buying meters – the first installation includes sample files so you can gauge the calibre of the graphing and File Management, including export to other systems.**

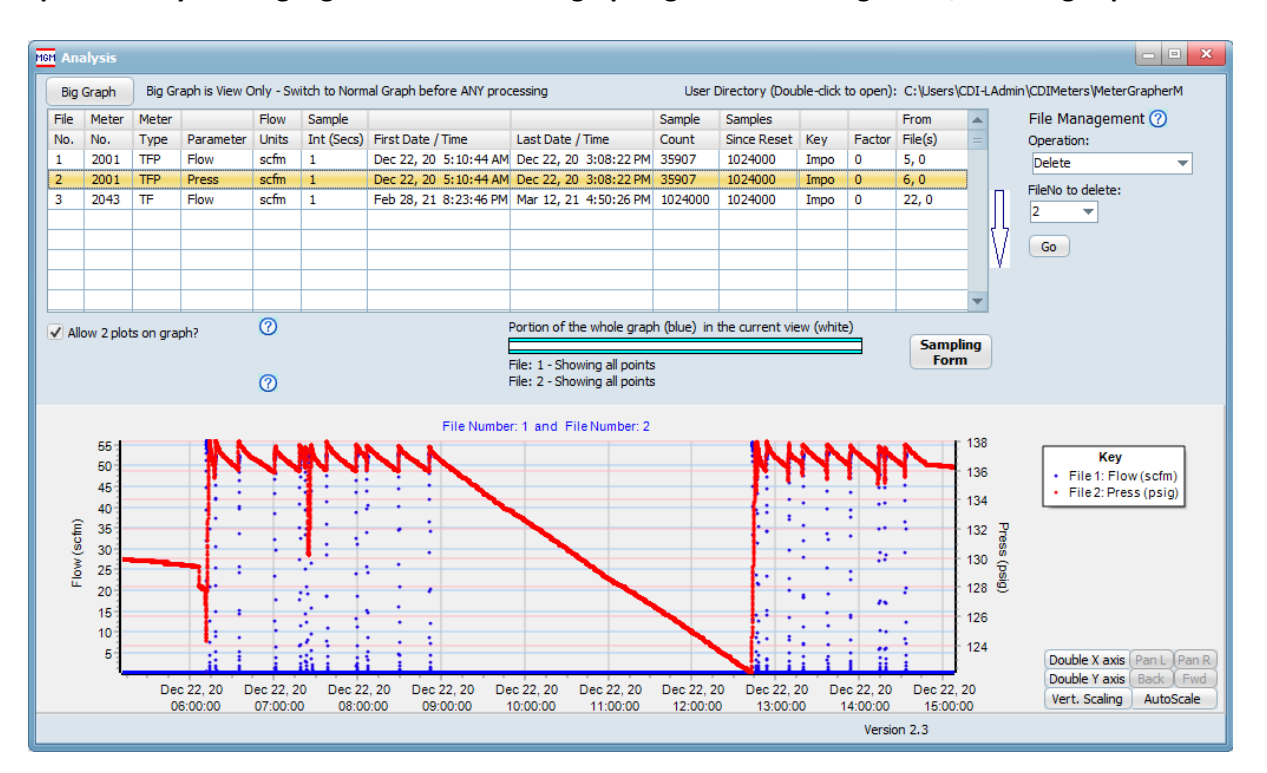

To use the software, connect your computer to the meter using the micro-USB cable provided and start the software. On startup, the software will display a "Graph of Greatest Interest" (GOGI) which is a quick snapshot of the flow history. To obtain additional data, click the "Sampling Form" button. The central portion of the Sampling form allows you to view the logger's configuration. If you have switched meters without re-starting the software, click "Refresh" to read in information on the new meter. The list shows the parameter assigned to each bank of memory and the sampling interval, in seconds, for that bank. The "Read Bank #" buttons downloads the data from its respective bank. At the top, you can select a limit on the number of samples to download. Reading a full bank of memory takes almost a minute and the screen refreshes slowly, so you may want to limit the download to 32K or 256K for most purposes.

Parameters and sampling intervals can be changed by clicking the "Configuration Form" button. On that form you can set the meter to its default configuration into the list or write the configuration shown on that form into the logger. Writing the configuration re-starts the logging process and discards all data recorded so far.